## ВИЗУАЛИЗАЦИЯ СУППЕРПОЗИЦИ ЭЛЕКТРОСТАТИЧЕСКИХ ПОЛЕЙ ПОСРЕДСТВОМ МОДЕЛИРОВАНИЯ ПРОЦЕССА В МАТЕМАТИЧЕСКОМ РЕДАКТОРЕ МАТНСАД **VISUALIZATION SUPERPOSITION OF ELECTROSTATIC FIELDS BY** SIMULATING PROCESSES IN THE MATHCAD

Григорьев А. А. Grigoryev A.A. Белорусский государственный университет информатики и радиоэлектроники, г. Минск, Республика Беларусь agrig@bsuir.bv

Аннотация: рассматривается технологизация процесса обучения посредством визуализации результатов моделирования в математическом редакторе Mathcad. **Summary:** the technologization of the learning process through the visualization of simulation results in the mathematical editor Mathcad has being regarded. Ключевые слова: технологизации процесса обучения, Mathcad, электростатика. Keywords: технологизации процесса обучения, Mathcad, электростатика.

Процесс технологизации охватывает всю структуру образования, в том числе и предметное обучение. Наиболее важно технологизировать процессы, состоящие из большого числа последовательных этапов, стадий. Основное направление действий заключено в том, чтобы определить и рационально распределить порядок процедур, которые обеспечивают доступность учебнообразовательного процесса, стремясь при этом к достижению максимальной последовательности, рациональности и простоте выполнения операций.

Технологические схемы учебно-образовательного процесса не только дают его образное представление для обучаемых, но и являются направляющими для принятия своевременных педагогических решений по конкретизации исходных принципов и идей обучения. Они являются необходимым звеном для составления методических схем, направленных на рационализацию и индивидуализацию процесса обучения. В педагогической технологии акцент делается на процессуальные и инструментальные аспекты обучения, на продуктивную деятельность обучаемых. В результате успешного внедрения значительно усиливается организованность учебного процесса, целенаправленное руководство им, рационально осуществляется деятельность его участников, усиливается обратная связь.

Информационные технологии дают возможность использовать компьютерные системы не столько и как средство обучения, но и как средство усиления интеллекта обучаемых, улучшения их развития. Эти системы используются так же для управления учебным процессом, кроме того, - как средство телекоммуникации.

При обучении естественнонаучным дисциплинам необходимо использовать программное обеспечение, которое может являться средой общения, редактирования математических объектов, моделирования процессов и средством презентации материала в лекционном режиме.

Mathcad - система компьютерной алгебры из класса систем автоматизированного проектирования, ориентированная на подготовку интерактивных документов с вычислениями и визуальным сопровождением. Среда математического моделирования Mathcad используется в сложных проектах, чтобы визуализировать результаты математического моделирования, путем использования распределённых вычислений и традиционных языков программирования. Mathcad достаточно удобно использовать для обучения, вычислений как физических, так и инженерных расчетов. Открытая архитектура приложения в сочетании с поддержкой технологий .NET и XML позволяют легко интегрировать Mathcad практически в любые ИТ-структуры и инженерные приложения. Есть возможность создания электронных книг (e-Book).

Рассмотрим, как в такой среде можно построить физические модели электрических полей и на их основе улучшить визуализацию физических явлений. Пусть на плоскости дана система трех точечных электрических зарядов:  $q_1 = q_2$  $= 1,12$  Кл и  $q_3 = -1,12$  Кл (рис. 1). Нашей задачей будет являться визуализация принципа суперпозиции электростатический полей, путем построения эквипотенциальных и силовых линий данной системы зарядов.

Для построения графиков функций потенциала зададим начальные значения координат пространства плоскости ХОУ для области изображения:

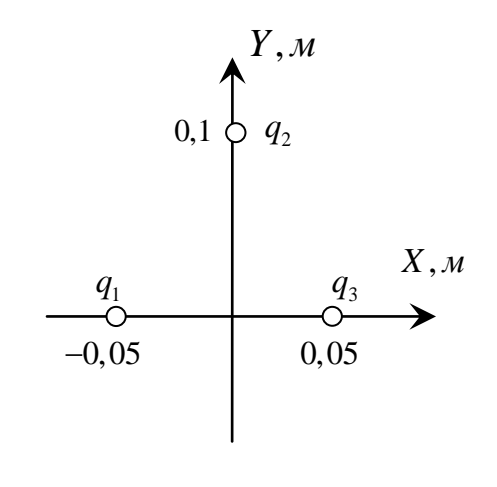

, выберем число испытаний

–

Пусть шаг наращивания координат – , а закон наращивания координат: . Функцию потенциала системы зарядов запишем в виде:

Используем из меню *Graphics* команду *Contour Plot* для построения эквипотенциальных линий (рис. 2), в этом случае контурные линии будут проводиться через точки с одинаковым значением потенциала.

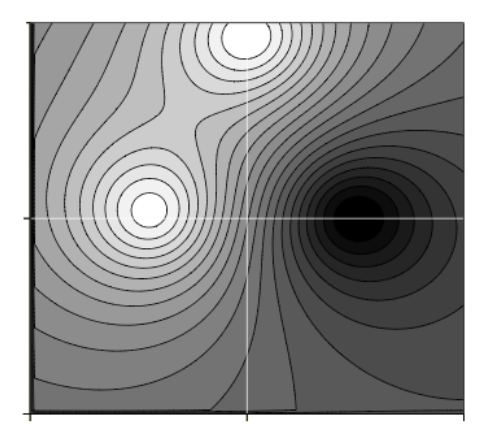

Силовые линии электрического поля (рис. 3) построим при помощи команды *Vector Field Plot*, для этого запишем новые координаты

— и  $\frac{3 \text{mech}}{Nx}$  :=  $Ny = 20$ ,

. Зададим на этих переменных функции силовых

линий, используя связь потенциала и напряженности электрического поля.

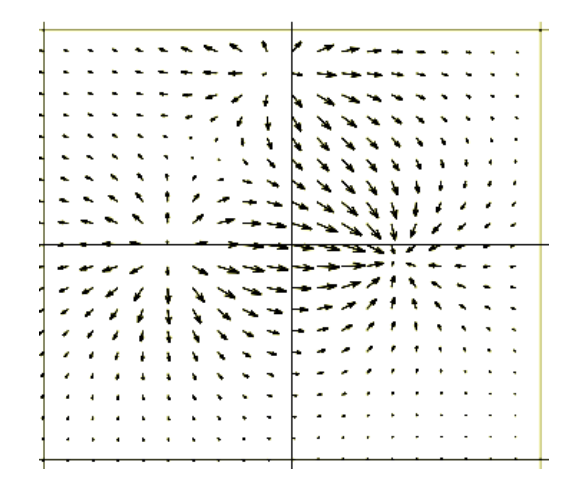

Суперпозиции напряженностей электрических полей соответствует функция  $E(x, y)$ :

. Данная функция вычисляет величины проекций

вектора электростатического поля и и, в соответствии с ними, изображает в узле координатной сетки вектор.

Путем «прозрачного» наложения графика векторного поля на контурный график в редакторе *Paint* убеждаемся в ортогональности силовых и эквипотенциальных линий.

Данный метод повозволяет изменять величины  $\mathbf{M}$ координаты электрических зарядов и наблюдать изменение картины элетростатического поля. В учебном классе или в режиме *on-line* технологизированный таким образом процесс позволяет индивидуализировать выполнение лабораторных работ или практических занятий. В рамках педагогических технологий значительно усиливается организованность учебного процесса, повышается привлекательность процесса обучения за счет использования программных продуктов и визуализации результатов.